## <mark>⊥ Советы по инкубации</mark>

На основе куриных яиц в качестве примера

#### 1. Как выбрать яйца для инкубации?

① Инкубационные яйца должны быть свежими, запрещается класть их в холодильник или мыть водой, а лучшие оплодотворенные яйца получаются в течение 4-7 дней с момента, как курица снесла яйцо. 2 Тупой конец яйца должен быть направлен вверх, а заостренной стороной вниз, когда кладете яйца в инкубатор.

2. Каковы меры предосторожности при инкубации?

1 Пожалуйста, следуйте инструкции и тщательное наблюдайте за яйцами в течение всего процесса инкубации. Регулярно проверяйте уровень воды в инкубаторе для яиц. Рекомендуется наполнять теплой водой один раз в 3 дня, но в зависимости от наличия воды в гидроканале инкубатора.

2) Пожалуйста, накройте инкубатор пенопластовым чехлом, чтобы сохранить тепло, если температура в помещении ниже 20 °С / 68°F.

3 Пожалуйста, не открывайте крышку часто в течение всего процесса инкубации, иначе целая яичная скорлупа высохнет и не разобьется.

4) Пожалуйста, своевременно проверяйте развитие яиц в течение инкубационного периода:

1-е овоскопирование (5-6-й день): определите оплодотворенность яиц, уберите неоплодотворенные и мертвые яйца.

2-е овоскопирование (11-12-й дни): при нормальном развитии зародыш увеличен, видны кровеносные сосуды, воздушная камера крупная, ее границы четко видны.

3-е овоскопирование (16-17-й день): положите острый конец яйца на источник света. При нормальном развитии зародыш увеличится, большая часть яйца должна быть темной. Мертвое яйцо отличается расплывчатыми кровеносными сосудами, желтой воздушной камерой, а также нечеткой границей между яйцом и воздушной камерой.

**(5) На последних этапах инкубирования увеличьте влажность и снизьте температуру, иначе в** яйцах вода будет испаряться слишком быстро. Важно увеличить влажность во избежание обезвоживания, а также снизить температуру, особенно в случае длительной инкубации. В 19-21-й день максимальная температура составляет до 37-37,5 °С / 98-99°F — это оптимально. 3. Как лучше сохранить инкубатор после выведения?

**1** Пожалуйста, своевременно очистите и высушите устройство на воздухе после использования, чтобы влага, оставшаяся внутри устройства, не привела к повреждению электронных компонентов и не повлияла на использование.

Пожалуйста, ознакомьтесь с температурой и влажностью для различных видов яиц ниже

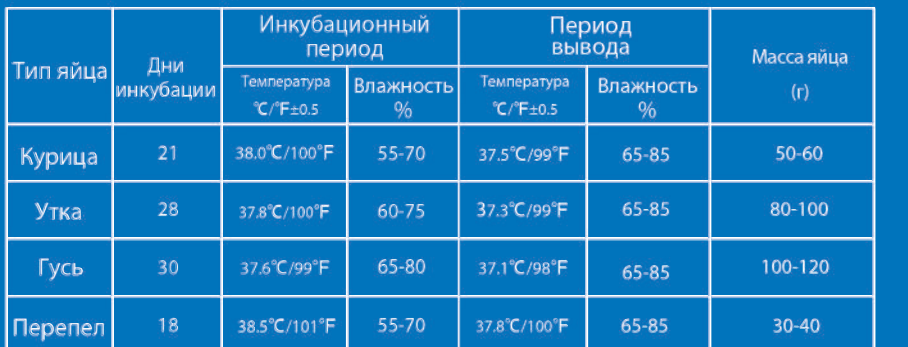

івинция Цзянси, Китай. Сделано в Китае.<br>ин: ООО «ГЛОБАЛ ТОРГ», 115054 г. Москва ул. Большая Пионерская д. 40 стр. 1, оф. 6.

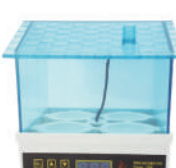

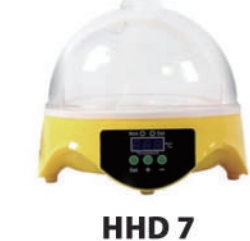

HHD<sub>4</sub>

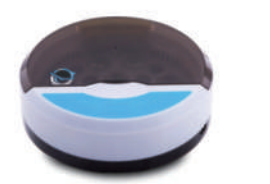

 $\frac{1}{2}$ 

HHD<sub>9</sub>

**HHD 30/52** 

**HHD48** 

**HHD 50** 

**HHD R46** 

 $\frac{1}{2}$ 

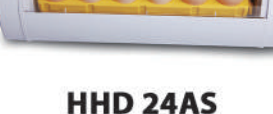

**HHD 36** 

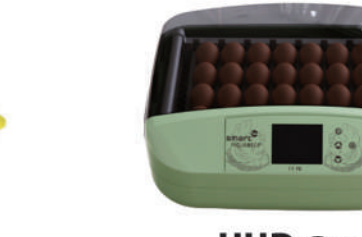

HHD G32A

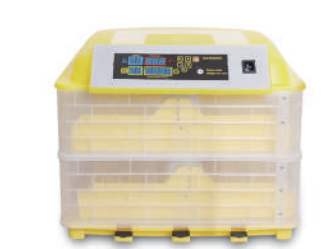

**HHD 96** 

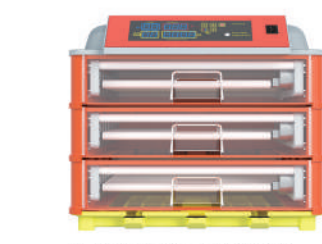

**HHD E46-E322** 

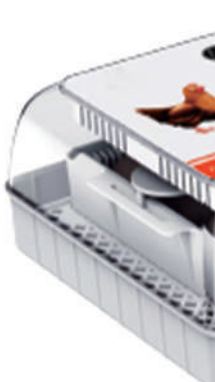

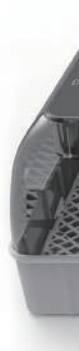

# **Автоматический** инкубатор<br>ННD 12/20

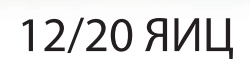

Наблюдайте за процессом инкубации, станьте свидетелем зарождения жизни

### **При Инструкция по установке**

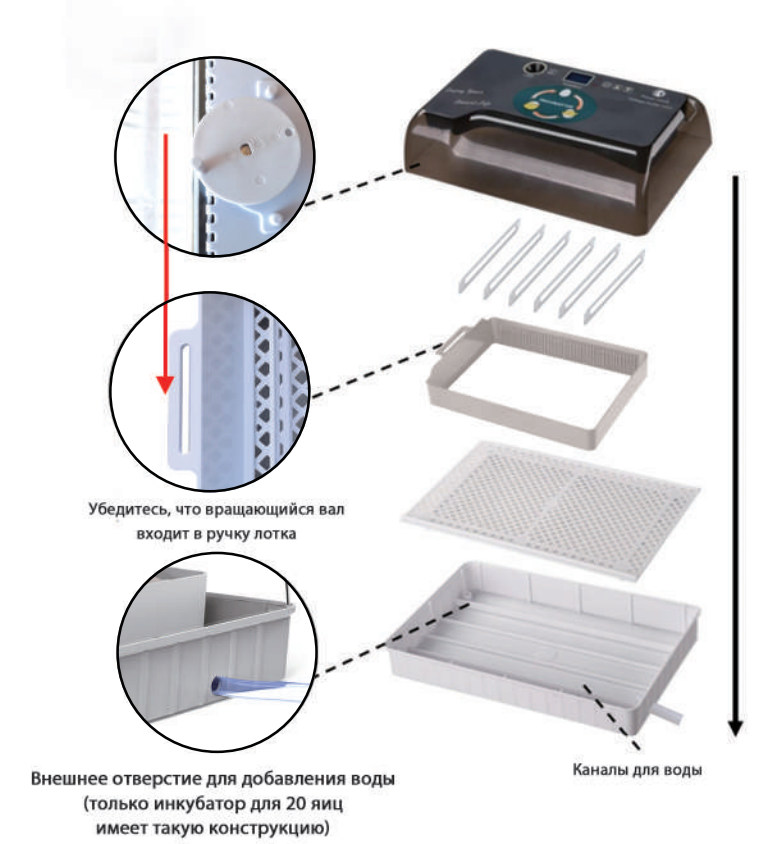

Как регулировать влажность в инкубаторе для 12 яиц

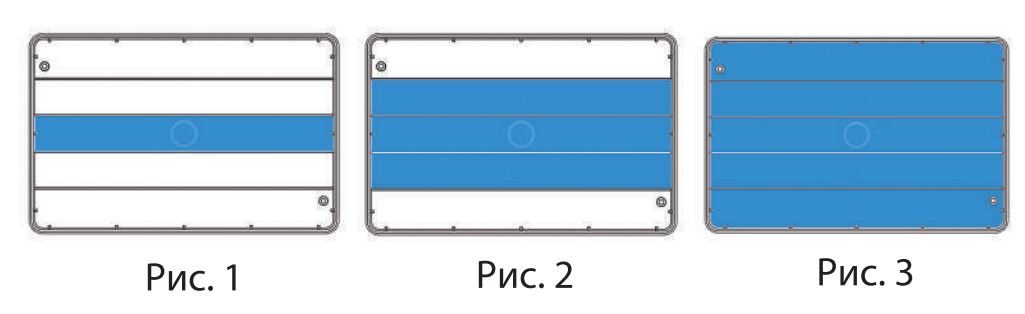

Общие рекомендации по влажности при выводе цыплят приведены ниже. Период 1: День 1-7, добавляйте теплую воду только в центральный канал, как показано на рис. 1. Период 2: Дни 8-14, добавьте теплую воду в 3 центральных канала, как показано на рис. 2. Период 3: День 15-21, добавьте теплую воду во все каналы, как показано на рис. 3.

#### Как регулировать влажность в инкубаторе для 20 яиц

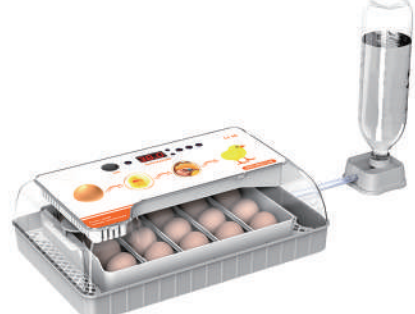

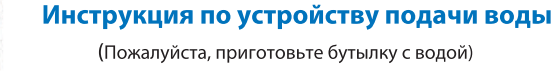

Установка бутылки на устройство подачи воды в период вылупления (пожалуйста, проверяйте, чтобы бутылка с водой всегда была наполнена.)

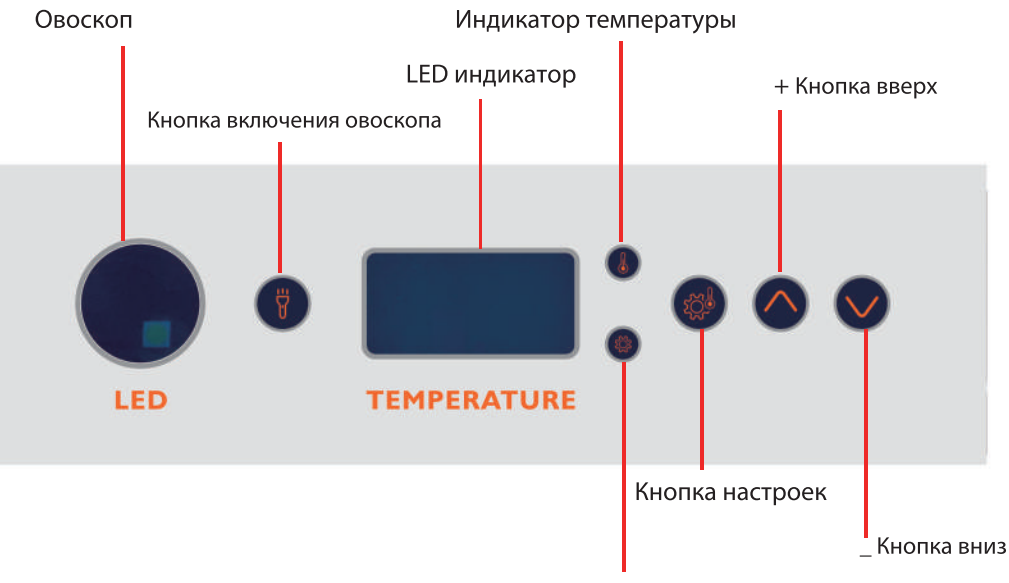

Световой индикатор настройки

Примечание: инкубатор на 20 яиц отображает температуру и влажность, а инкубатор на 12 яиц отображает только температуру.

## **• Функции кнопок**

- Настройки температуры: нажмите кнопку  $\bullet$  один раз. Используйте кнопки  $\blacktriangle$  и  $\blacktriangledown$  для
- установки желаемой температуры. Нажмите С кнопку еще раз для подтверждения.
- А: Кнопка вверх.
- $\blacktriangledown$  : Кнопка вниз.
- $\overleftrightarrow{H}$  : Функция тестирования светодиодов (нажмите один раз для запуска и автоматического выключения через 5 минут).
- ₩: Нажмите и удерживайте более 3 секунд, чтобы перевернуть яйца (настройка по умолчанию - один раз каждые 2 часа).

#### Востановить заводские настройки

- Выньте шнур питания из сети. Одновременно нажмите и удерживайте кнопки настройка
- и вверх А. Удерживая кнопки нажатыми, включите инкубатор в сеть.

### Инструкция по эксплуатации

- Инкубатор начал работать после подключения (загорелся индикатор температуры и нагреватель заработал).
- Установите желаемую температуру перед вылуплением (см. метод настройки при работе с функцией кнопки).
- Индикатор настройки загорается во время установки температуры и выключается после достижения желаемой температуры.
- Залейте определенное количество воды для предварительного нагрева машины (около 10-20 минут) после проверки, а затем начните вывод. (Нажмите любую клавишу, чтобы отменить сигнал тревоги.
- Поместите инкубатор в пенопласт, если температура ниже 20°С/68°F).

#### Примечание:

1. Регулярно проверяйте уровень воды в инкубаторе для яиц. Рекомендуется наполнять теплой водой каждые 3 дня.

- 2. Пожалуйста, не открывайте крышку часто в период вылупления, чтобы улучшить скорость вылупления.
- 3. В последние 3 дня инкубации снимите вращающийся вал и лоток для яиц.
- 4. Вы должны использовать только оплодотворенные яйца.

# • ОПИСАНИЕ КОДА:

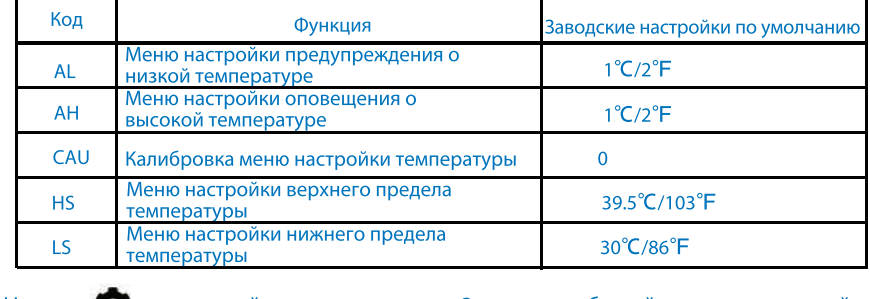

- 
- 

1) Длительное нажатие кнопки (SET) в течение 3 секунд. 2 Нажмите один раз **О**, чтобы циклически переключаться между пунктами меню, пока на светодиодном дисплее не появится надпись «АН». ЭНажмите ▲ и ▼, чтобы установить желаемое значение температуры. 4) Нажмите кнопку сталя подтверждения.

дисплее не появится надпись «CAU». 4) Нажмите кнопку с для подтверждения.

## температура.

2 Нажмите один раз  $\bullet$ , чтобы циклически переключаться между пунктами меню, пока на светодиодном дисплее не появится надпись «HS» для верхнего предела температуры или «LS» для нижнего предела температуры. ЭНажмите ▲ и ▼, чтобы установить желаемое значение температуры. 4) Нажмите кнопку сталя подтверждения. Пример: когда установлен верхний предел температуры 38,2 °С/100 °F, а нижний -37,4 °С/99 °F, означает, что он поддерживает настройку диапазона температур только от 37,4 °С/99 °F ДО 38,2 °  $C/100 °F.$ 

Примечание. Пожалуйста, сохраните код HS / LS в качестве заводского значения по умолчанию. во время вылупления, чтобы избежать случайного превышение диапазона установки температуры.

• Нажмите С и удерживайте кнопку в течение 3 секунд, чтобы войти в режим настройки.

Нажмите кнопку с еще раз, чтобы выбрать требуемые коды. Нажмите Аи

для установки желаемого значения. Нажмите кнопку о еще раз для подтверждения.

• AL: Настройка сигнала при низкой температуре (автоматически срабатывает,

когда температура на 1 °С/2 ° F ниже заданной температуры).

1) Длительное нажатие кнопки <sup>1</sup> (SET) в течение 3 секунд.

2 Нажмите один раз  $\bullet$ , чтобы циклически переключаться между пунктами меню, пока на светодиодном дисплее не появится надпись «AL».

ЭНажмите ▲ и ▼, чтобы установить желаемое значение температуры.

4) Нажмите кнопку с для подтверждения.

• АН: Настройка сигнала при высокой температуре (автоматически срабатывает,

когда температура на 1 °С/2° F выше заданной температуры).

• CAU: Калибровка настройки температуры (заводская настройка по умолчанию: О, означает, что отображаемая температура и внутренняя температура совпадают. Используйте код CAU для корректировки в случае каких-либо несоответствий)

1) Длительное нажатие кнопки **C** (SET) в течение 3 секунд.

2 Нажмите один раз **О**, чтобы циклически переключаться между пунктами меню, пока на

ЭНажмите ▲ и ▼, чтобы установить желаемое значение температуры.

Примечание. Код CAU равен внутренней температуре инкубатора минус отображаемая

• HS/LS: настройка верхнего/нижнего предела температуры (заводской диапазон температур по умолчанию составляет от 30 °С/86 °Г до 39,5 °С/103 °Г)

1) Длительное нажатие кнопки <sup>1</sup> (SET) в течение 3 секунд.